## '학위과정(프로그램) 최종 변경' KLSA 매뉴얼

2020.08.25. 공학교육혁신센터

1. 학생 : 학위과정(프로그램) 최종변경 신청 화면

신청방법 KLAS 로그인 ➩ 공학교육 ➩ 이수현황점검 ➩ 학위과정(프로그램) 변경 ➀ 학위과정(프로그램)변경 ➩ 【예비점검표】 ➩ 이수현황점검 ➁ 【변경신청】 학위과정(프로그램)최종변경 신청서 작성 - '학위과정(프로그램)' 선택 후 '선택사유' 체크 <sup>➂</sup>입력완료 ------------------ 작성 후 -------------------- ④ 확인 → ( 신청서출력, 이수현황표첨부 ) ※ 신청서 인쇄 이후에는 프로그램 변경불가 **⑤ 상담 → (PD교수 지도 ) 6 승인 → (PD교수 확인(서명)**  $\Box$   $\Box$  제출  $\odot$  ( 학과사무실(원본)제출 )

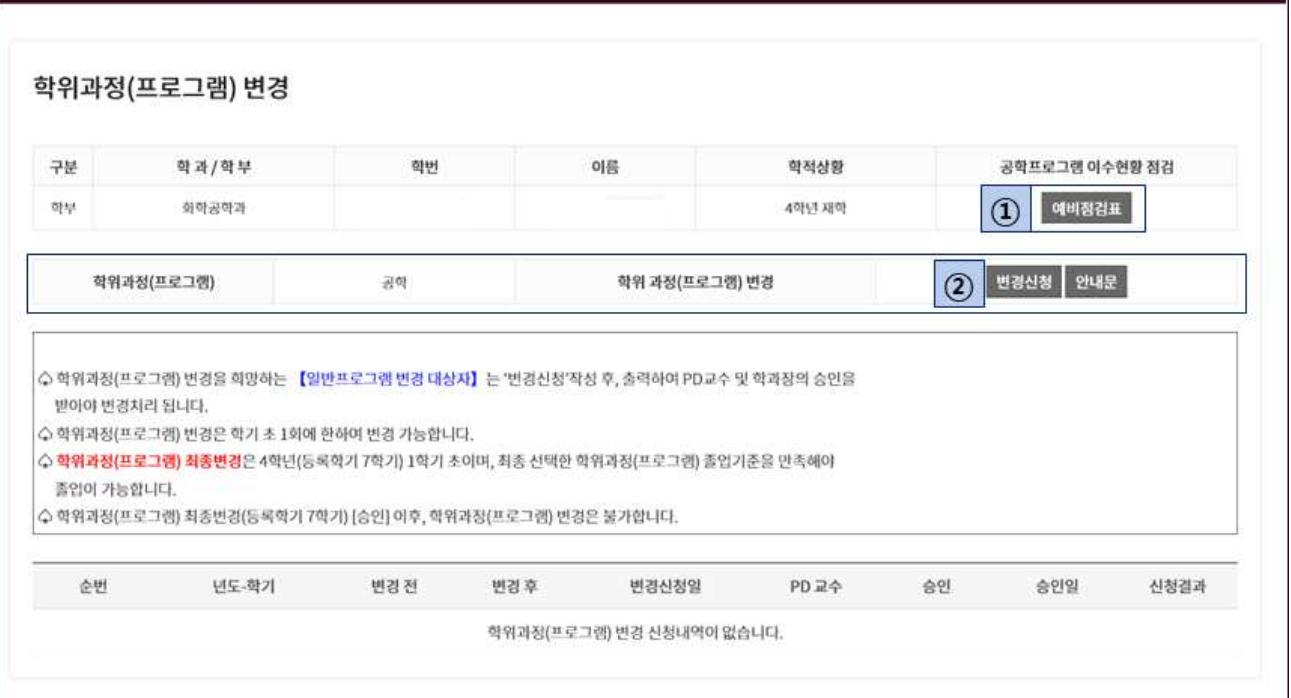

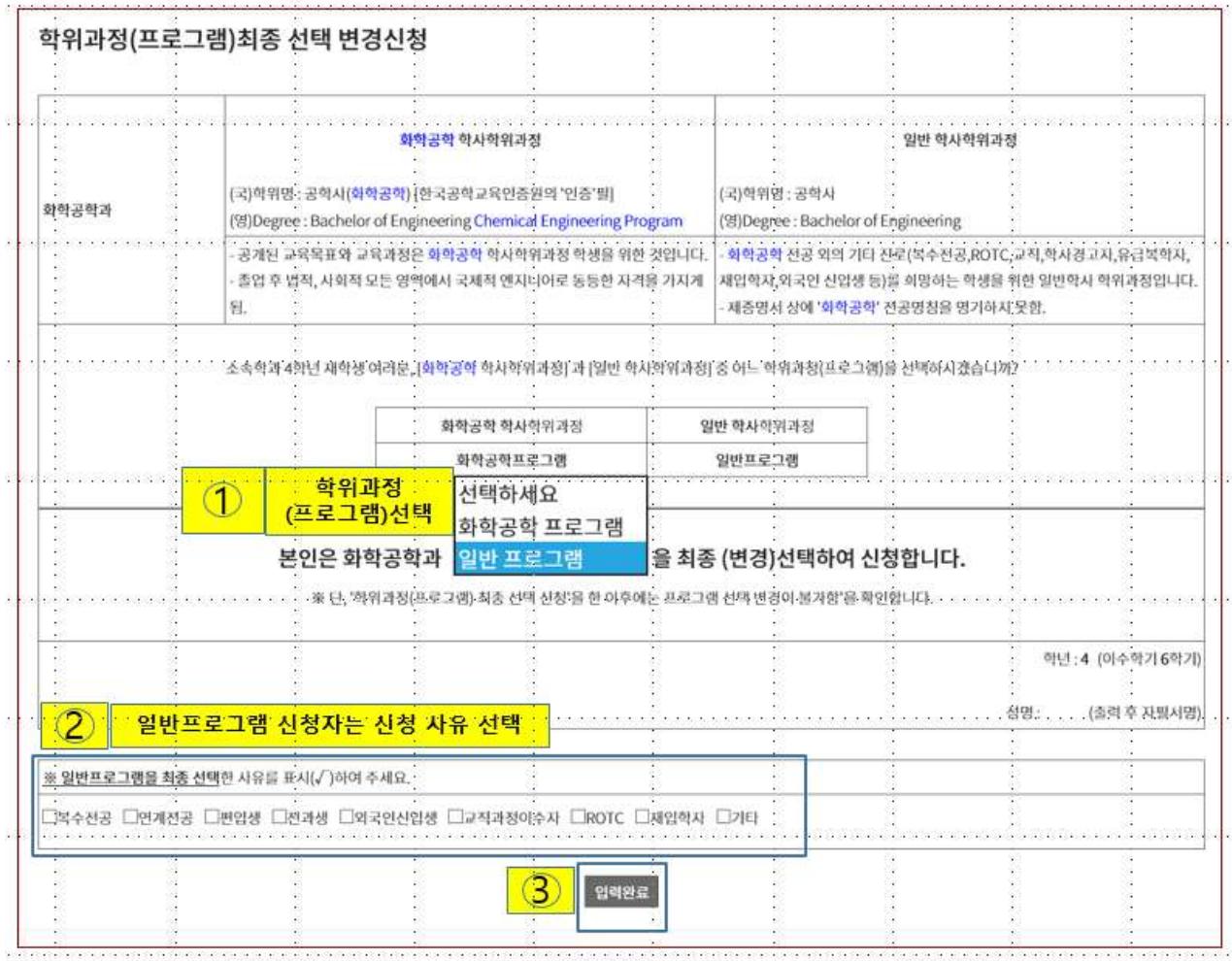

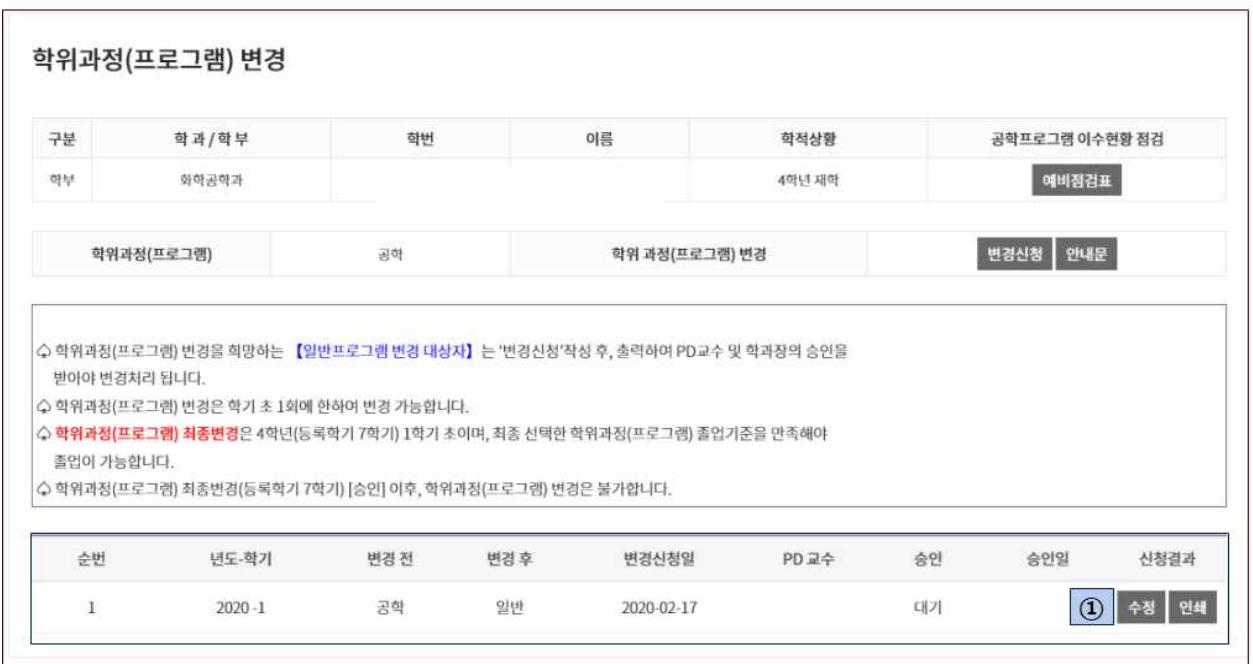

※신청서 '인쇄' 이후에는 프로그램 변경이 불가합니다. 신중하게 결정하시고, 출력 후 자필 서명하여, 지도교수, 학과 PD교수와 상담(승인) 받아, 학과사무실로 최종 제출하여야 합니다.